## **Create a Quicklink**

Last Modified on 03/27/2024 2:14 pm CDT

Any place you have the **What You See Is What You Get (WYSIWYG)** text editor, its toolbar incudes **Quicklink**.

- 1. Select the words in your text that you want to use for the quicklink.
- 2. In the **HTML editor**, click on the **[Quicklink icon**].

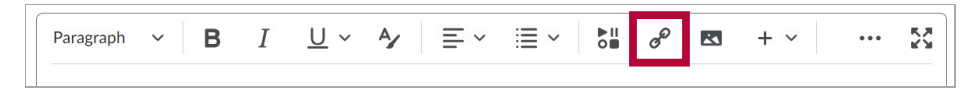

3. Choose the item you want a link to (a discussion, dropbox, URL, etc.).

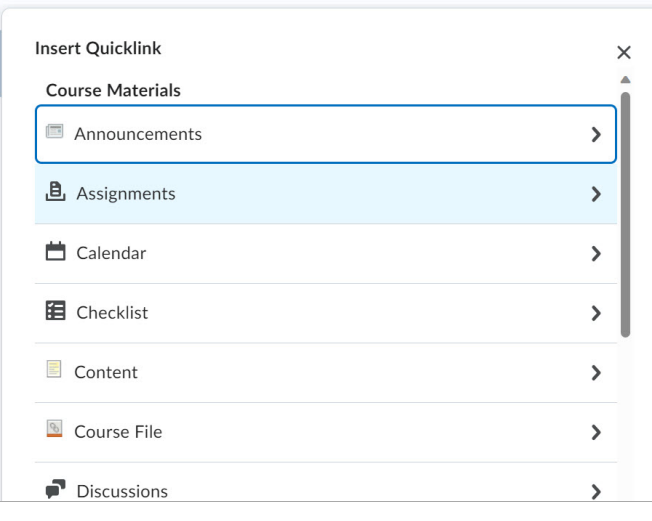

- 4. The following items may be added as **Quicklinks**:
	- Announcements
	- Assignments
	- Calendar
	- Chat
	- Checklist
	- Content
	- Course File
	- Discussions
	- o ePortfolio Item
	- Form Templates
	- Quizzes
	- Rubrics
	- o Self Assessments
	- o Self-Enrollment Groups
	- <sup>o</sup> Surveys
	- Third Party Integrations
	- Link